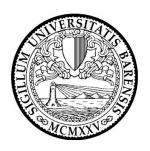

## **UNIVERSITA' DEGLI STUDI DI BARI Dipartimento Risorse Umane**

Direzione Risorse Umane - Personale Tecnico Amministrativo *Area Gestione Orario di Lavoro* 

Prot. N. 106203/VII/11 Bari, 14/12/2007

Al Personale Tecnico Amministrativo Università degli Studi di Bari

LORO SEDI

## **OGGETTO:** Rilevazione dei tempi di svolgimento degli incarichi ex artt. 71 e 72 del Regolamento di Ateneo per l'Amministrazione, finanza e contabilità. Modalità e note operative.

Il Regolamento per il conferimento di incarichi professionali e per l'erogazione dei compensi derivanti da attività aggiuntive al personale universitario, all'art. 2, comma 4 prevede: "Per quanto riguarda il personale tecnico-amministrativo, gli incarichi possono essere conferiti solo qualora le relative attività siano svolte fuori dall'orario di lavoro d'obbligo e non siano retribuite come lavoro straordinario. L'impiego giornaliero non può superare, di norma, le nove ore. Il responsabile dell'attività certifica lo svolgimento effettivo delle prestazioni, verificando, d'intesa con il responsabile della struttura, che sia stato comunque garantito l'orario d'obbligo. Al fine di consentire al competente ufficio dell'Amministrazione il riscontro relativo allo svolgimento di tali attività, **le stesse dovranno essere oggetto, mediante apposita codifica, di rilevazione automatica.**". L'Area gestione orario di lavoro – Direzione personale tecnico amministrativo - Dipartimento Risorse Umane, ha, pertanto, attivato il codice 111 – Incarichi extra (descrizione breve INEX) – posizione 26, che il personale tecnico amministrativo interessato **dovrà** utilizzare ai fini della rilevazione in oggetto. Tanto, dopo aver comunicato all'ufficio scrivente, **in via preventiva**, l'inizio delle attività collegate agli incarichi ed il monte ore di impegno previsto.

La timbratura con il predetto codice si effettua mediante le seguenti semplici operazioni:

- 1. premere il tasto funzionale "F1" e attendere che appaia la scritta:
- 2. "SCEGLI GIUSTIFICAZIONE" seguita dall'elenco delle giustificazioni previste;
- 3. scegliere la causale "Incarichi extra" posizionando il cursore mediante i tasti " $\blacktriangledown$  " o " sulla relativa descrizione. La scelta è possibile anche digitando il valore numerico **26**.
- 4. Premere il tasto "ENTER". In tal modo il terminale si disporrà per la lettura confermativa del badge visualizzando sul display la causale prescelta;
- 5. passare il badge nel verso del transito da registrare.

Il corretto utilizzo della causale prevede quattro timbrature:

1^ timbratura di entrata normale (che attesta la riapertura di una fascia lavorativa);

2^ timbratura di uscita con causale 26 (inizio dell'attività extra) da effettuarsi dopo un minuto dalla  $1^{\wedge}$ ;

3^ timbratura di entrata con causale 26 (termine dell'attività extra);

4^ timbratura di uscita normale da effettuarsi dopo un minuto dalla 3^ (che chiude la fascia lavorativa aperta con la 1^ timbratura).

Esempi:

- **caso a)** orario di lavoro d'obbligo giornaliero previsto: dalle ore 8:00 alle 14.00 orario effettivamente svolto: dalle ore 8:10 alle 14:10
	- l'attività extra potrà svolgersi dopo le ore 14:40 effettuando le seguenti timbrature:
	- 1) entrata: ore 14:45;
	- 2) uscita con causale 26: ore 14:46 (inizio attività extra);
	- 3) entrata con causale 26: ore 18:10 (fine attività extra);
	- 4) uscita: ore 18:11.
- **caso b)** orario di lavoro d'obbligo giornaliero ore 7 e minuti 12 modalità "open". Prima di effettuare le timbrature di rilevazione dell'attività extra, deve essere soddisfatto l'orario d'obbligo giornaliero. Orario effettivamente svolto: dalle ore 7:00 alle ore 10:00 (3 ore) e dalle ore 12,00 alle ore 16:12 (ore 4:12);

l'attività extra potrà svolgersi dopo le ore 16:12 effettuando le seguenti timbrature:

- 1) entrata: ore 16:13;
- 2) uscita con causale 26: ore 16:14 (inizio attività extra);
- 
- 3) entrata con causale 26: ore 17:30 (fine attività extra);
- 4) uscita: ore 17:31.
- **caso c)** orario di lavoro d'obbligo giornaliero: dalle ore 8:00 alle ore 14:00 e dalle ore 15:00 alle ore 18:00;

 non è possibile effettuare attività extra in quanto verrebbero superate le nove ore di lavoro giornaliero.

Il tempo così registrato, in fase di elaborazione del consuntivo mensile, verrà **decurtato** dal saldo orario risultante. I dipendenti interessati all'utilizzo del suddetto codice sono invitati, di conseguenza, a voler controllare con assiduità che non sussistano anomalie e/o assenze non ancora giustificate che potrebbero riflettersi sul calcolo del saldo orario mensile di riferimento.

Si fa presente, infine, che gli esempi su riportati non esauriscono tutti i casi che si potrebbero verificare. In questa fase iniziale, pertanto, tutto il personale interessato troverà la necessaria collaborazione per il migliore utilizzo del suddetto codice, nei colleghi del Settore I dell'Area gestione orario di lavoro, durante le ore di ricezione dell'utenza.

Cordiali saluti.

 Il Direttore Amministrativo(F.to Dott. Giorgio DE SANTIS)